# Section 4: Spark basics, matplotlib & MLlib

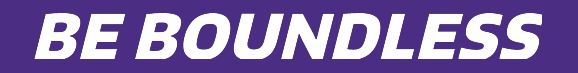

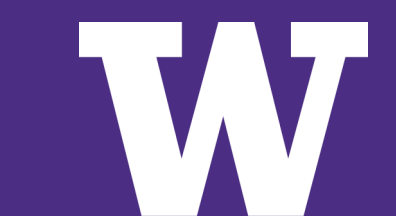

# Spark & RDD cheat sheet

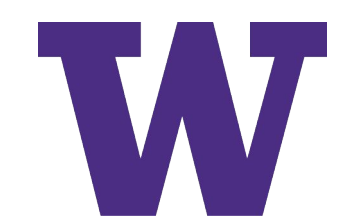

# **SPARK & RDD CHEAT SHEET**

# **Spark & RDD Basics**

## Apache Spark

It is an open source, Hadoop compatible fast and expressive cluster computing platform

### **RDD**

The core concept in Apache Spark is RDD (Resilient Distributed Datasheet) which is an immutable distributed collection of data which is partitioned across machines in a cluster.

Transformation: It is an operation on an RDD such as filter (), map () or union () that yields another RDD.

Action: It is an operation that triggers a computation such as count (), first  $( )$ , take $(n)$  or collect  $( )$ . Partition: It is a logical division of data stored on a node in a cluster

## Spark Context

It holds a connection with spark cluster management Driver: The process of running the main () function of an application and creating the SparkContext is managed by driver

Worker: Any node which can run program on the cluster is called worker

## Components of Spark

Executors: It consists of multiple tasks; basically it is a JVM process sitting on all nodes. Executors receive the tasks, deserialize it and run it as a task. Executors utilize cache so that so that the tasks can run faster. Tasks: Jars along with the code is a task Node: It comprises of a multiple executors RDD: It is a big data structure which is used to represent data that cannot be stored on a single machine. Hence, the data is distributed, partitioned and

split across the computers.

Input: Every RDD is made up of some input such as a text file, Hadoop file etc.

Output: An output of functions in Spark can produce RDD, it is functional as a function one after other receives an input RDD and outputs an output

RDD.

Spark

Broadcast variables: It is a read only variable which will be copied to the worker only once, it is similar to the Distributor cache in MapReduce. We can set, destroy and unpersist these values. It is used to save the copy of data across all the nodes

### Example syntax:

#### broadcastVariable = sparkContext.broadcast(500) broadcastVariable.value

Accumulators: The worker can only add using an associative operation, it is usually used in parallel sums and only a driver can read an accumulator value. It is same as counter in MapReduce. Basically, accumulators are variables that can be incremented in a distributed tasks and used for aggregating information

#### Example syntax:

exampleAccumulator = sparkContext.accumulator(1) exampleAccumulator.add(s)

### Unified Libraries in Spark

Spark SQL: It is a Spark module which allows working with structured data. The data querying is supported by SQL or HQL Spark Streaming: It is used to build scalable application which provides fault tolerant streaming. It also processes in real time using web server logs, Facebook logs etc. in real time.

Milb(Machine Learning): It is a scalable machine learning library and provides various algorithms for classification, regression, clustering etc. Graph X: It is an API for graphs. This module can efficiently find the shortest path for static graphs.

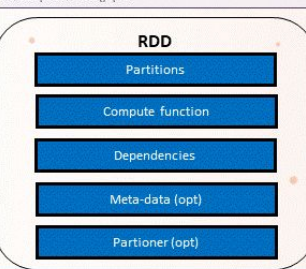

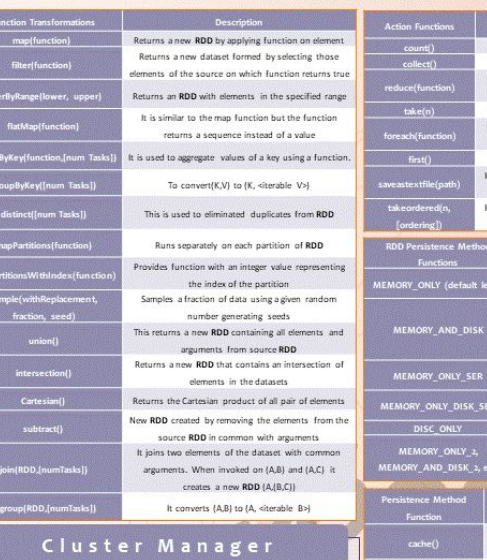

### It is used to allocate resources to each application in a driver program. There are 3 types of cluster managers which are supported by Apache Spark · Standalone

· Mesos

. Yam

Hadoop Distributed File System

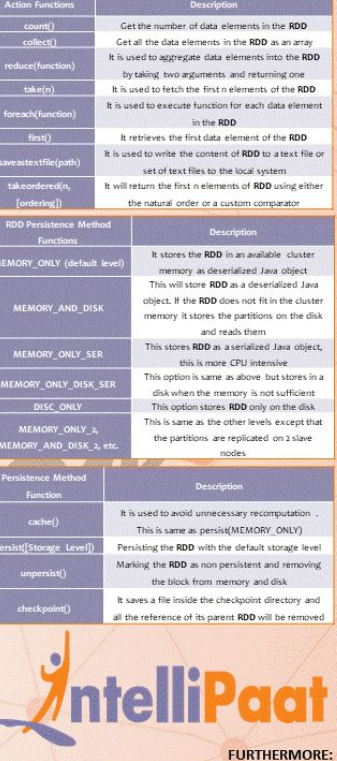

# UNIVERSITY of WASHINGTON

**Spark Certification Training Course** 

# matplotlib cheat sheet

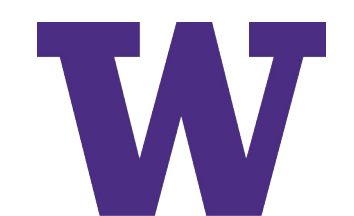

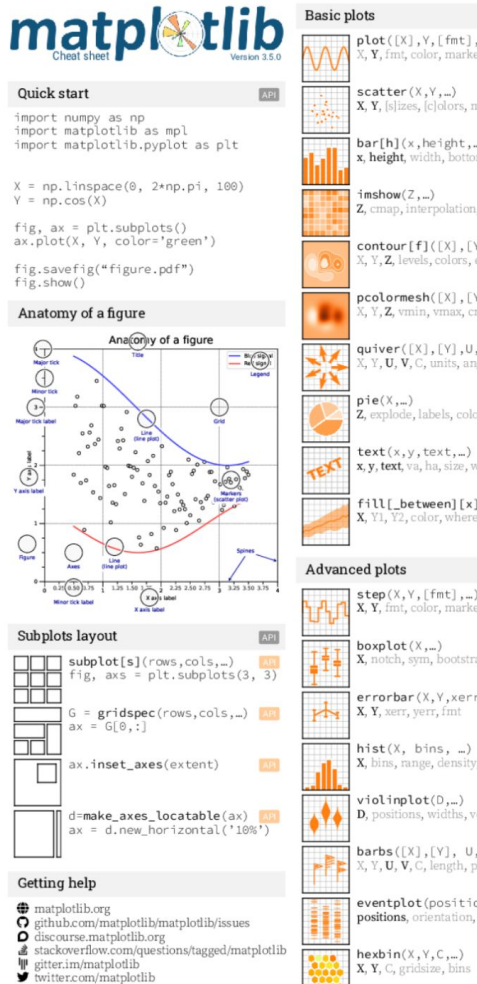

Matplotlib users mailing list

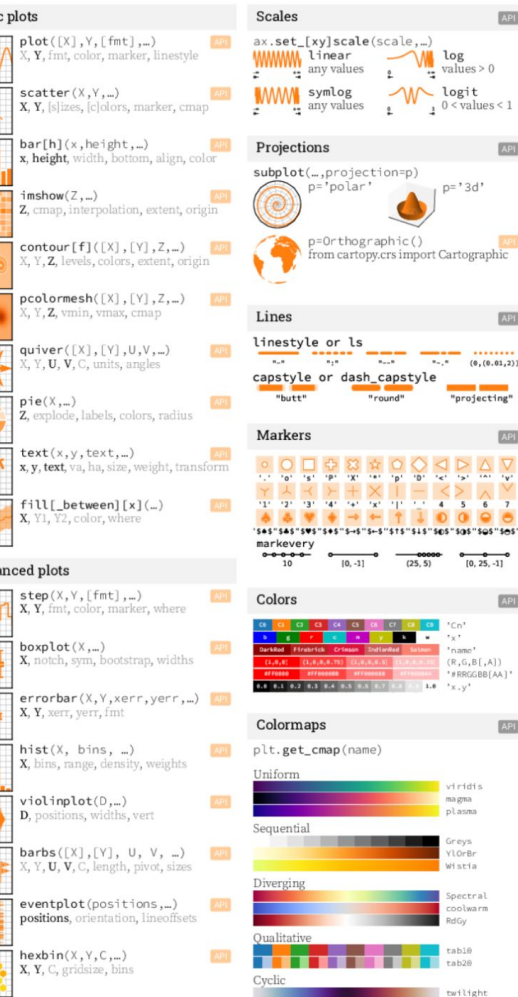

#### **Tick locators** 区

log  $values > 0$ 

 $p = '3d'$ 

 $\sqrt{2}$ 

 $\sqrt{22}$ 

API

"projecting"

 $\begin{array}{c} \triangleleft \triangleright \triangleright \triangle \end{array}$ 

oo- $\overline{\phantom{a}}$ 

 $\overline{\phantom{a}}$  'Cn'

 $r_{\rm X}$ 

 $\bullet$   $'x.y'$ 

magna

plasma

ir eys

YlorBr

Wistia

Spectral

RdGv

table

tab28

coolwarm

 $(R, G, B[, A])$ 

\*\*RRGGBB[AA]

 $\boxed{\triangle$ 

 $-6$  $5$ 

 $[0, 25, -1]$ 

from matplotlib import ticker ax.[xy]axis.set\_[minor|major]\_locator(locator) ticker.NullLocator() ticker.MultipleLocator( $\begin{array}{cc} (6.5) \\ 0.0 & 0.5 \\ 0.0 & 0.5 \end{array}$  is  $\begin{array}{cc} 20 & 23 \\ 30 & 25 \\ 0.0 & 0.5 \end{array}$ ticker.FixedLocator([0, 1, 5])

ticker.LinearLocator(numticks=3)  $ticker, IndexLocation(base=0.5, offset=0.25)$ <br>  $\frac{1}{25}$   $\frac{1}{125}$   $\frac{1}{125}$   $\frac{1}{25}$   $\frac{1}{25}$   $\frac{1}{25}$   $\frac{1}{35}$   $\frac{1}{35}$   $\frac{1}{45}$   $\frac{1}{45}$ ticker.AutoLocator() ticker.MaxNLocator(n=4)

ticker.LogLocator(base=10, numticks=15)

## **Tick formatters**

from matplotlib import ticker ax.[xy]axis.set\_[minor|major]\_formatter(formatter) ticker.NullFormatter() ticker.FixedFormatter(['zero', 'one', 'two', \_])  $(0, (0.01, 2))$ one two mosa. ticker.FuncFormatter(lambda x, pos: "[%.2f]" % x)  $72.001$ ticker.FormatStrFormatter('>%d<') ticker.ScalarFormatter() ticker.StrMethodFormatter('{x}')  $\overline{18}$  $\overline{20}$ ticker.PercentFormatter(xmax=5)  $\overline{m}$ ww

#### $0000$ Ses "Sas "Sos "Ses Ornaments

 $ax.length(...)$ handles, labels, loc, title, frameon

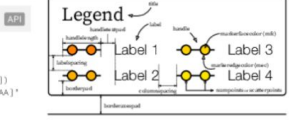

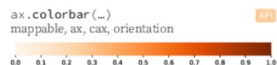

 $ax$ .annotate $(\dots)$ text, xy, xytext, xycoords, textcoords, arrowprops

text xytext<br>textcoords

### Event handling

fig.  $ax = plt.subplots()$ def on\_click(event): print(event) fig.canvas.mpl connect( 'button press event', on click)

#### 原则 Animation

Styles

API

**Kyroned** 

import matplotlib.animation as mpla

**ABI** 

 $\boxed{\triangle 21}$ 

 $T = npu$ . linspace(0, 2\*np.pi, 100)  $S = np \cdot sin(T)$  $line, = plt.plot(T, S)$  $def$  animate $(i)$ : line.set\_ydata(np.sin(T+i/50)) anim = mpla.FuncAnimation( plt.gcf(), animate, interval=5)  $plt.show()$ 

plt.style.use(style)

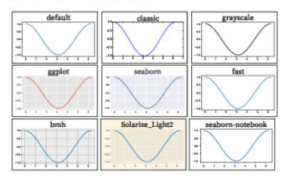

### Quick reminder

 $ax.getid()$ ax.set\_[xy]lim(vmin, vmax) ax.set\_[xy]label(label) ax.set [xy]ticks(ticks, [labels]) ax.set\_[xy]ticklabels(labels) ax.set\_title(title)  $ax.$ tick params(width=10, ...)  $ax.set axis [on [off]()$ 

fig.suptitle(title) fig.tight\_layout() plt.gcf(), plt.gca() mpl.rc('axes', linewidth=1, ...) [fig|ax].patch.**set\_alpha**(0) text=r'\$\frac{-e^{i\pi}}{2^n}\$'

#### Keyboard shortcuts  $A<sub>21</sub>$  $ctr$ l+ $w$  Close plot  $ctr1 + s$  Save  $\sqrt{r}$  Reset view  $\sqrt{f}$  Fullscreen 0/1 f View forward b View back  $\n **D**$  Pan view o Zoom to rect  $x$  X pan/zoom  $[y]$  Y pan/zoom  $\boxed{9}$  Minor grid 0/1  $\boxed{6}$  Major grid 0/1  $\boxed{1}$  X axis log/linear  $\boxed{L}$  Y axis log/linear Ten simple rules READ 1. Know Your Audience 2. Identify Your Message

3. Adapt the Figure 4. Captions Are Not Optional API 5. Do Not Trust the Defaults 6. Use Color Effectively 7. Do Not Mislead the Reader 8. Avoid "Chartiunk" 9. Message Trumps Beauty 10. Get the Right Tool

# **IGTON**

# Matplotlib : Demo

UNIVERSITY of WASHINGTON

https://www.tutorialspoint.com/amazon\_web\_services/amazon\_web\_services\_s3.htm

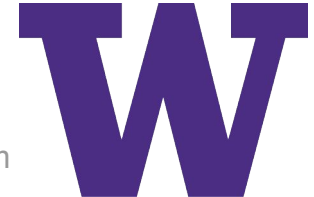

# Choosing the right chart

**Relationship** Scatter plot, Marginal Histogram, Scatter plot using Seaborn, Pair Plot in Seaborn, Heat Map **Distribution** Histogram, Density Curve with Histogram, Density Plot, Box Plot, Strip Plot, Violin Plot, Population Pyramid **Ranking** Vertical Bar Chart, Horizontal Bar Chart, Multi-set Bar Chart, Stack Bar Chart, Lollipop Chart **Data over Time** Line Chart, Area Chart, Stack Area Chart, Area Chart Unstacked **Comparison** Bubble Chart, Bullet Chart, Pie Chart, Net Pie Chart, Donut Chart, TreeMap, Diverging Bar, Choropleth Map, Bubble Map

# MLlib : Demo

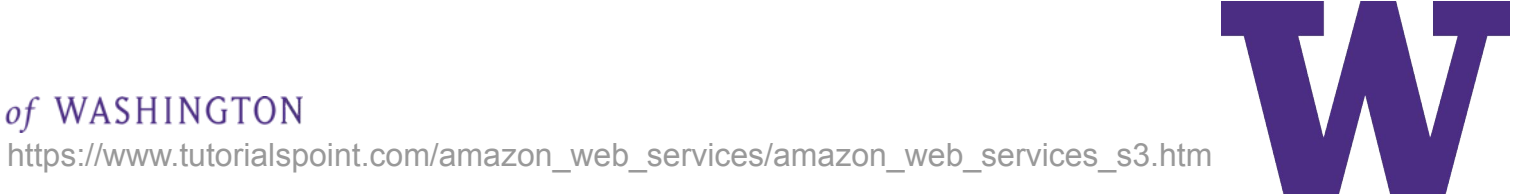

# **MACHINE LEARNING LIBRARY CHEAT SHEET**

# **MLlib Basics**

# MLIIb

It is an Apache Spark machine learning library which is scalable; it consists of

popular algorithms and utilities

MLlib contains two packages

- · Spark.mllib
- · Spark.ml
- To add the MLlib the following library is imported:
- · In Scala: import org.apache.spark.mlib.lin.alg.fVector, Vectors}
- · In Java: import org.apache.spark.mlfb.linalg.Vector;

import\_org.apache.spark.mllib.lin.alg.Vectors:

· In python: from pyspark.mlib.linalg import SparseVector from pyspark.mlib.regression import LabeledPoint

Data Source

Access to HDFS and HBase can be done using MLlib, which enables MLlib to be plugged in Hadoop Work process

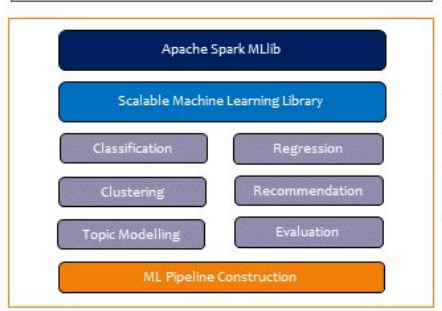

# Main Concepts In Pipeline

MLIIb is used to standardize the APIs for easy use of multiple algorithms. being used as a single pipeline or a workflow

. Data frame: The MLAPI uses Dataframe from Spark SQL as a dataset, which can be used to hold a variety of datatypes

. Transforman This is used to transform one Dataframe to another

#### Dataframe. Examples are

- . Hashing Term Frequency: This calculates how word occurs
- . Logistic Regression Model: The model which results from trying logistic regressions on a dataset
- \* Binarizer: This changes a given threshold value to 1 or 0
- . Estimator: It is an algorithm which can be used on a Dataframe to

produce Transformer. Examples are:

- . Logistic Regression: It is used to determine the weights for the resulting Logistic Regression Model by processing the **Hainlesing**
- \* StandardScaler: It is used to calculate the Standard deviation
- · Pipeline: Calling fit on a pipeline produces pipeline model, and the pipeline contains only transformers and not the estimators
- . Pipeline: A pipeline chains multiple Transformers and Estimators together to specify the ML workflow
	- Parameters: To specify the parameters a common API is used by the Transformers: and Estimators

## Observations

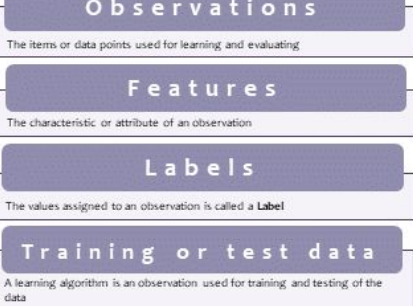

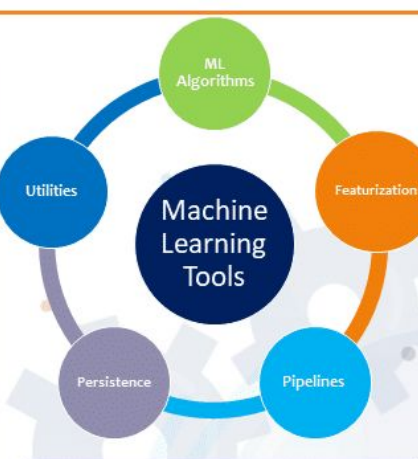

# Spark MLIIb Tools

ML Algorithms These include common learning algorithms such as classification, clustering, regression and collaborative filtering. These algorithms form the core of MLRb

Featurization: It includes feature extraction, transformation, dimensionality reduction and selection

Pipelines: Pipelines provide tools for constructing, evaluating and tuning ML pipelines

Persistence: It helps in saving and loading algorithms, models and pipelines Utilities: It provides utilities for linear algebra, statistics and data handling

#### Training Testing beat DataFrame Load data data Transformer Extract Extract Features Features Estimator Predict using **Train Model** Model Evaluate Evaluate Evaluator

# MLlib Algorithms

These include the popular algorithms and utilities

. Basic statistics: It includes the most basic of the machine learning techniques such as:

- · Summary statistics
- · Correlation
- · Stratified sampling
- · Hypothesis testing

on: It is a statistical approach to estimate the relationship among Regressio variables. It is widely used for prediction and forecasting

Classification: It is used to identify to which set of categories a new observation belongs to.

> \* K-means classification: It is used for classification using MLIIb in Java. It is used to classify every observation. experiment or a vector into one of the cluster

Recommendation system; it is a sub class of information filtering system that seeks to predict the preference or rating a person can give to an item. This can be done in two ways

- . Collaborative filtering: It approaches in building a model from a user's past behavior as well as similar decisions made by the user. The model is then used to predict the items in which the user might have interest
- . Content-based filtering: It approaches to utilize a series of discrete characteristics of an item in order to recommend more items with similar properties

Clustering: It is a task to group set of objects in a way that the objects in the same group is more similar to each other when compared to the objects in the other group.

Dimensionality Reduction: It is a process of reducing a set of random variables under consideration by obtaining a set of principal variables. It can be divided into two types.

> \* Feature selection: It finds a subset of original variables called attributes

. Feature Extraction: This will transform the data from in a high dimensional space to a space of fewer dimensions.

Feature extraction: It starts from initial set of derived data and builds. derived values.

Optimization: It is a selection of best element from the set of available alternatives

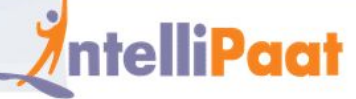

**FURTHERMORE: Machine Learning Certification Training Course** 

# REFERENCES

- 1. https://matplotlib.org/stable/gallery/index.html
- 2. https://intellipaat.com/blog/tutorial/spark-tutorial/spark-a nd-rdd-cheat-sheet/
- 3. https://towardsdatascience.com/data-visualization-how-t o-choose-the-right-chart-part-1-d4c550085ea7
- 4. https://intellipaat.com/blog/tutorial/machine-learning-tut orial/mllib-cheat-sheet/

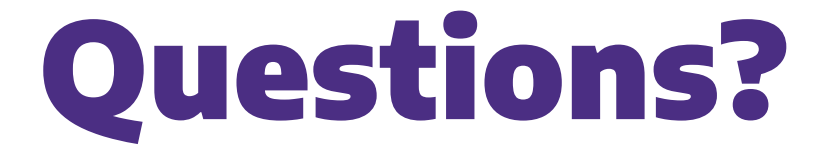

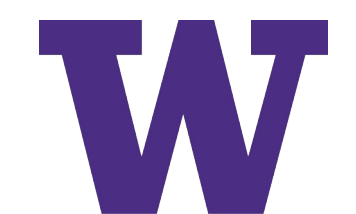